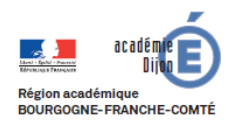

**BIBLIOTHEQUE Economie - Gestion DES USAGES DU NUMERIQUE**

# **Fiche d'usage d'une pratique du numérique**

# **Un enseignant raconte...**

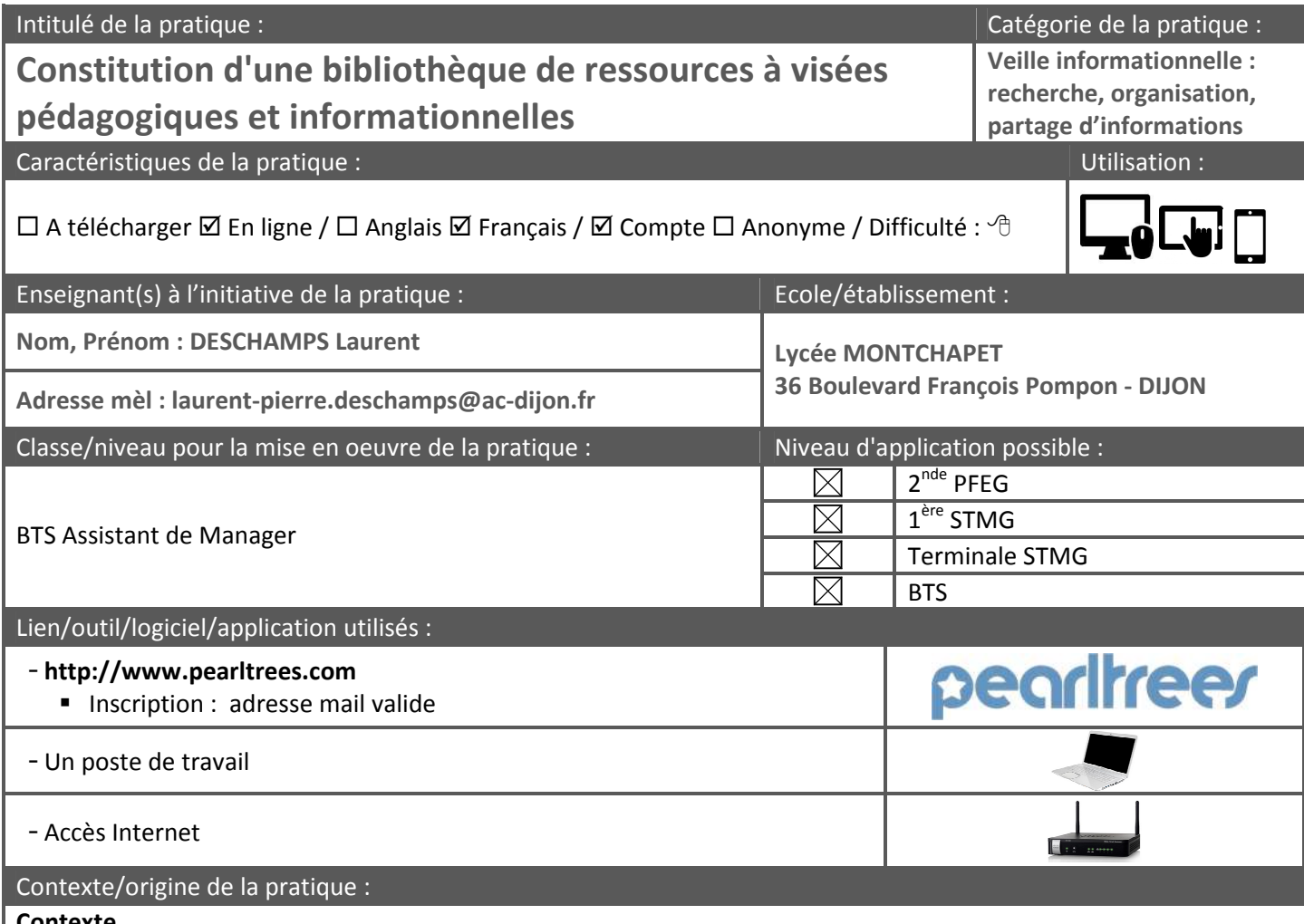

#### **Contexte**

Lors d'activités réalisées en classe ou hors la classe, les apprenants consultent des ressources documentaires mises à disposition par le professeur dans un cadre structuré : par matière et par chapitre.

Seuls ou par groupes de 2, ils synthétisent les différents documents puis les présentent à leurs camarades.

#### **Origine**

L'approfondissement, la découverte ou la reformulation des notions de cours en classe ou hors de la classe est souvent utile voire nécessaire selon les publics concernés ou les sujets abordés.

La constitution d'une bibliothèque de ressources permet de constituer un outil de référence pour les apprenants, auquel ils peuvent se reporter à tout moment, comme à la demande du professeur. En effet, la consultation de ressources, par exemple si l'étudiant a manqué la séance en classe, ou s'il souhaite approfondir un sujet, est facilité dans une structure qui lui est familière. La recherche d'information sera intuitive et guidée.

Par ailleurs, la multitude des informations aujourd'hui disponibles risque d'être difficilement retrouvée par l'enseignant si elle n'est pas classée au moment où elle est découverte. Ainsi, les ressources intéressantes peuvent être archivées aussi bien au fur et à mesure de l'avancement dans le programme, qu'au gré des ressources sélectionnées ou reçues (listes de diffusion).

#### Description des principales étapes de la pratique :

#### **1. Enseignant :**

- Création de la structure principale de classement
- Constitution de « collections » de ressources classées par chapitre, puis par thèmes, voire sous-thèmes
- Alimentation en ressources pédagogique
- Choix d'une thématique et introduction de la séance (possibilité de ressources dédiées dans la collection)

## **2. Etudiants :**

- Création des comptes élèves/étudiants (gratuits) en début d'année
- Consultation des différentes ressources mises à disposition
- Synthèse (à l'aide d'un traitement de texte, d'un diaporama, d'un outil d'écriture collaborative)
- Présentation orale de la synthèse par chaque étudiant à la classe

#### **3. Enseignant :**

- Rédaction possible d'une synthèse des contributions des étudiants

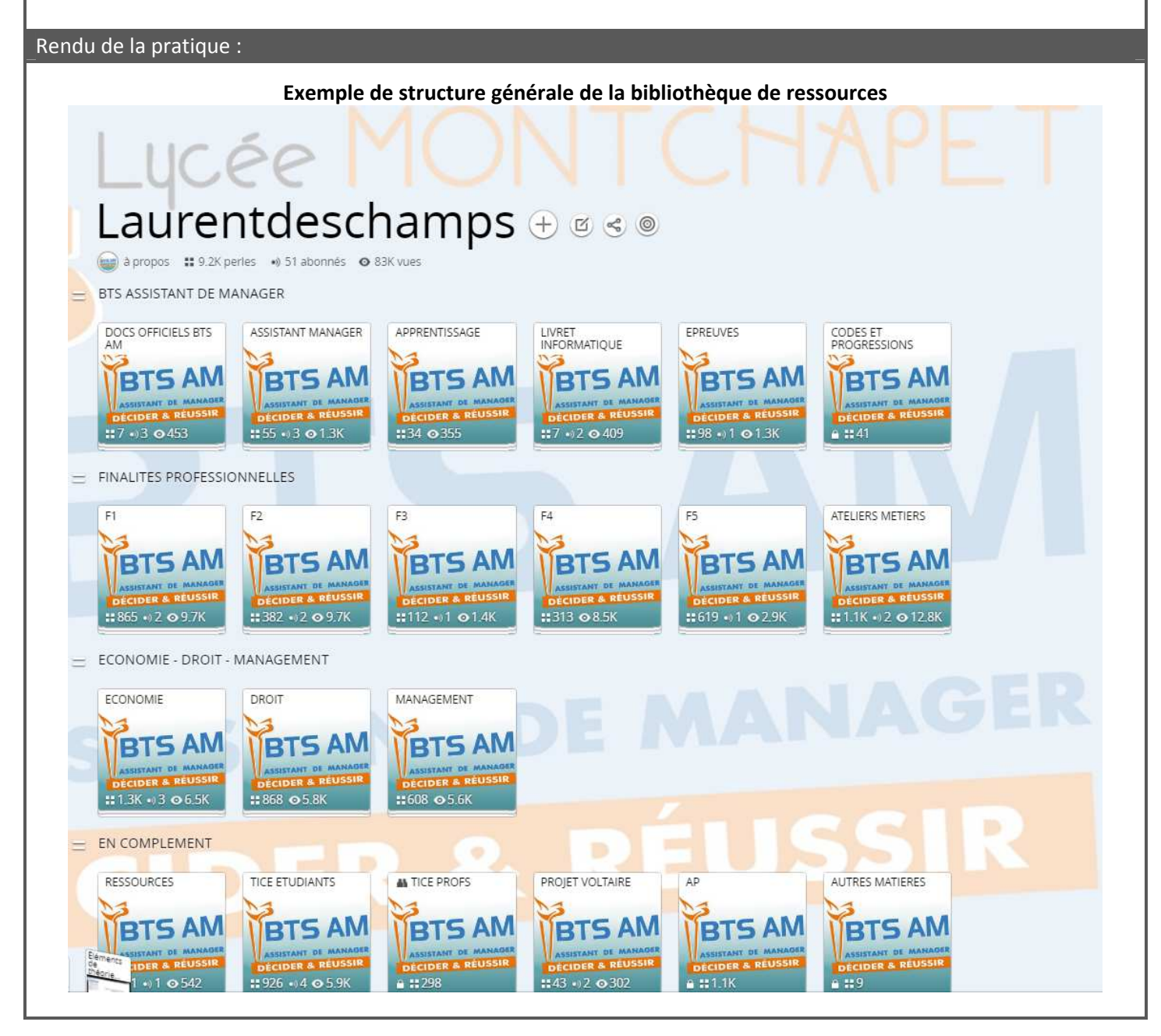

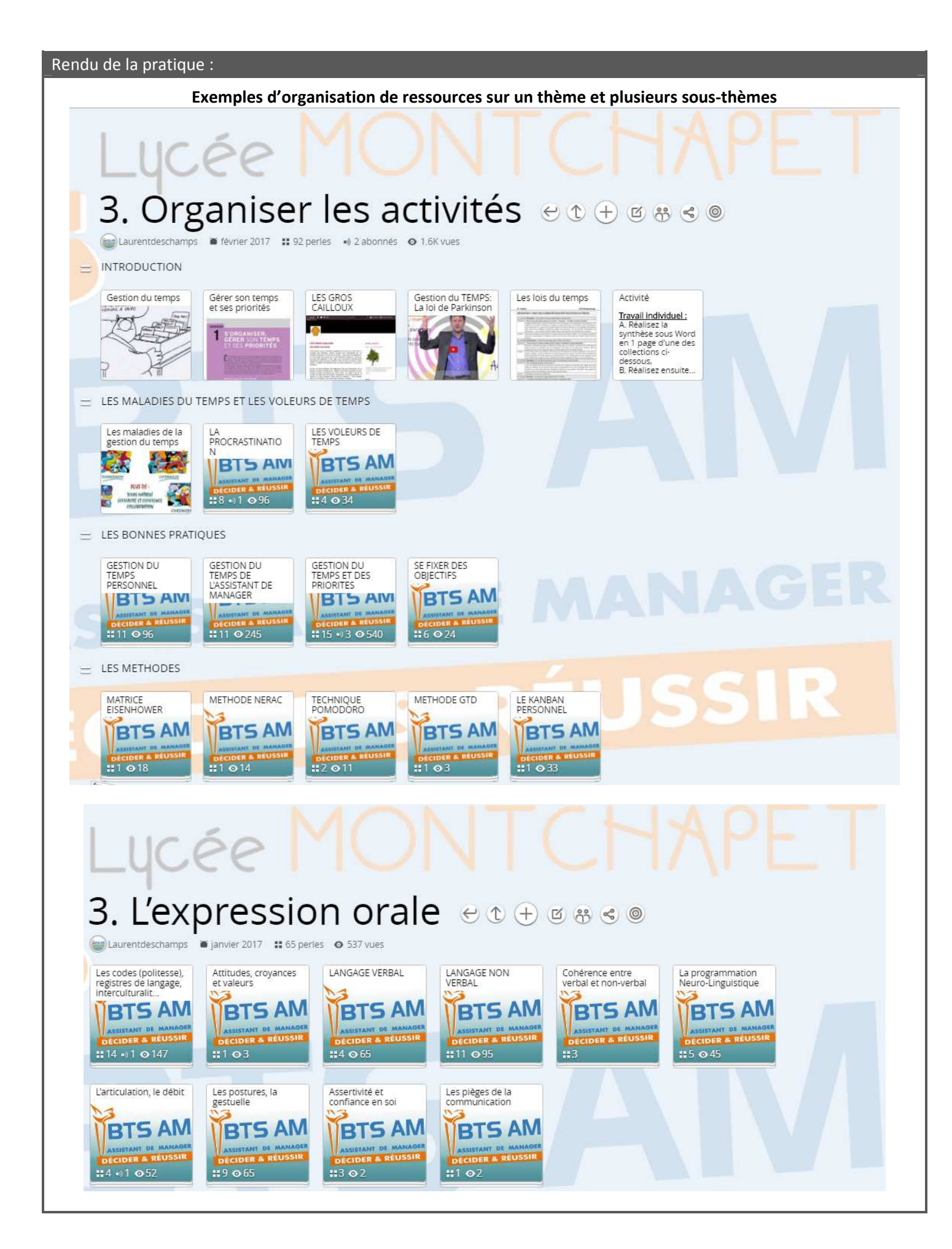

#### Bilan :

#### **Atouts : pour les élèves, le professeur et techniquement (sur les logiciels utilisés)**

#### **Pour les étudiants :**

- Renforce la connaissance du BTS AM et de l'apprentissage (matières, outils, compétences, métiers, épreuves)
- Structure et partage les informations disponibles (mises en situation, exercices, synthèse, applications, évaluations) dans les matières du BTS AM
- Rend les contenus (fichiers texte, audio ou vidéo) disponibles à tout moment
- Permet les approfondissements et les reformulations, en classe ou en dehors de la classe
- Associe les ressources pédagogiques en ligne avec les outils numériques disponibles en ligne (exemple avec outils d'évaluation, jeux sérieux, outils collaboratifs, etc)
- Facilite le travail collectif, en groupe, individuel
- Avec une utilisation régulière, les étudiants savent rapidement facilement naviguer à l'intérieur de l'arbre à perles et devenir autonome dans la consultation des ressources
- Facilite la différenciation pédagogique
- Facilite l'acquisition de compétences transversales

## **Pour le professeur :**

- Sélection et classement des ressources proposées
- Possibilité de fonctionnement en classe inversée
- Gestion simplifiée des activités différenciées (collections distinctes)

#### **Atouts de l'outil :**

- Grande évolutivité de la structure
- Possibilité de sauvegarde des liens créés
- Possibilité de charger (uploader) ses propres ressources
- Possibilité d'archiver une page internet qui restera alors disponible dans l'application, même si elle venait à disparaître sur son site (formule Premium)
- Existence d'une extension Chrome qui permet de classer une ressource en 2 clics (Web clipper)
- La communication des liens vers les zones de travail est facile (exemple : par e-mail, ou via Pronote)

#### **Limites : les points sur lesquels il faut porter attention, les points de vigilance**

Possibilité de collections privées (en compte Premium) pour protection de la propriété intellectuelle, ou pour des évaluations (ces collections peuvent alors être rendues publiques ponctuellement)

#### Conseils :

- Structurer de manière très détaillée, selon les matières, puis les thèmes et chapitres prévus dans le programme, en créant les collections correspondantes, puis les sous-collections, puis les sous-sous-collections, etc.
- Ne pas hésiter à bien structurer également dans chaque collection avec des sections pour classer les types de documents (à consulter avant la classe, mise en situation, synthèse, évaluation, pour approfondir, etc)
- Possibilité d'archivage des articles et ressources en ligne dans la formule Premium, et d'exportation des liens hypertexte sous forme de fichier .html ou .rdf
- Possibilités d'apporter de la valeur ajoutée ou d'autres contenus aux ressources chargées ou sélectionnées en les éditant, annotant : http://blog.pearltrees.com/?p=16689
- Tutoriel :
	- http://www.pearltrees.com/t/ressource-espace-enseignant/ressourcesaccompagnement/id13181104/item163429699
- L'application est utilisable gratuitement, sans limitation de temps. Cependant, une formule « Premium » dédiée aux enseignants avec des fonctionnalités supplémentaires est disponible à coût réduit.